ednet.

# **Bluetooth® VR-Gamepad**

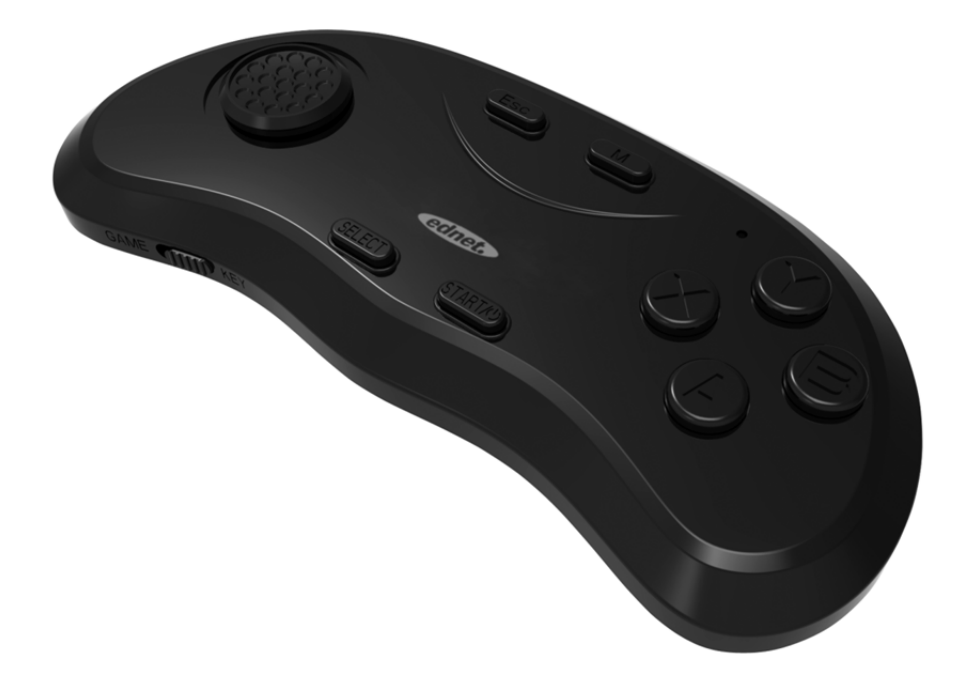

## **Benutzerhandbuch**  87002

Vielen Dank für den Kauf unseres Produkts!

Dies ist ein tragbares Bluetooth-Gamepad, mit VR-Fernbedienung, kabelloser Maus, für Musiksteuerung usw. und es unterstützt iOS sowie Android.

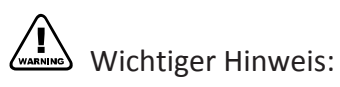

Dieses Produkt wurde für Patente angemeldet, Produktfälschungen sind nicht zulässig.

## **Technische Daten**

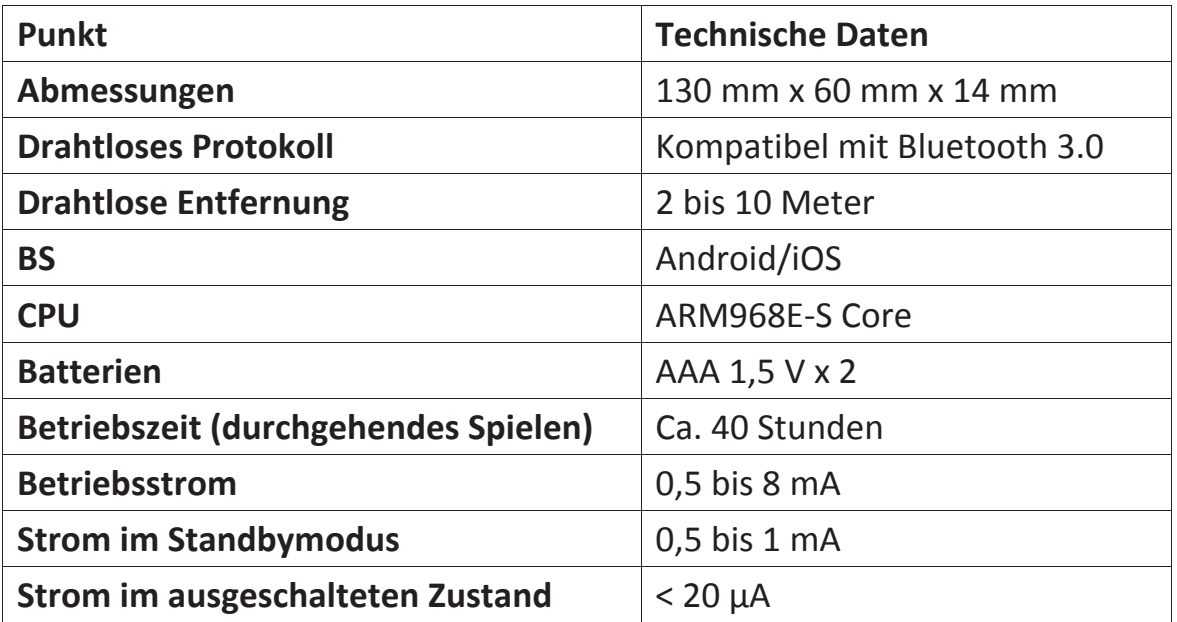

## **Packungsinhalt**

- 1 x Bluetooth<sup>®</sup> VR-Gamepad
- Benutzerhandbuch

## **Gebrauchsanweisungen**

#### **1. Einschalten:**

Drücken Sie die Taste START, bis die LED ca. 2 Sekunden aufleuchtet. (Legen Sie zuerst die Batterien ein).

#### **2. Ausschalten:**

Drücken Sie die Taste START, bis die LED erlischt (ca. 5 Sekunden). Hinweis: Wenn nach 5 Min. keine Verbindung mit dem drahtlosen Gerät hergestellt wurde, schaltet sich das System automatisch aus. Wenn eine Verbindung mit drahtlosem Gerät hergestellt wurde und keine Bedienung erfolgt, schaltet sich das System nach 30 Min. aus.

#### **3. Koppeln und verbinden:**

Nach dem Einschalten blinkt die LED-Anzeige. Das Gerät geht in den Bluetooth®- Kopplungsmodus und sucht automatisch die Adresse und den Namen dieses Geräts (87002). Klicken Sie auf Verbinden. Nach erfolgreicher Kopplung erlischt die LED-Anzeige. Der Kopfhörer kann mit dem zuletzt gekoppelten Gerät automatisch eine Verbindung herstellen. Halten Sie bei ausgeschaltetem Gerät die Taste

 gedrückt (länger als 8 Sekunden). Die LED blinkt und das Gerät geht dann erneut in den Kopplungsmodus und wird sich nicht mit dem zuletzt gekoppelten Gerät automatisch verbinden.

#### **4. KEY (TASTEN)-Modus:**

Stellen Sie den seitlichen Schalter auf KEY (auf der Seite ist "KEY" angegeben). Die Bedienung des Geräts erfolgt vertikal/mit einer Hand.

**4.1 Musik-/Videobetrieb:** Rufen Sie nach der Bluetooth-Kopplung den Musikplayer (wie z.B. den Samsung-Player) des Mobiltelefons auf, klicken Sie auf Wiedergabe und verwenden Sie dann dieses Gerät zum Steuern, wie z.B. Musikwiedergabe, Pause, Wechseln der Titel und so weiter. Aufgrund von Unterschieden zwischen Android und iOS gibt es einige Unterschiede in der Software. Beispiel: Die Taste  $\bigcirc$  ist bei iOS für die Stummschaltung, bei Android aber für die Aufnahme von Selfies mit der Kamera vorgesehen.

- 1. Aufwärts/Abwärts/ Nach links/Nach rechts/Vorwärts/ Rückwärts
- 2. ESC
- 3. Mausmodus
- 4. Menü
- 5. Stummschaltung/ Auslöser
- 6. Lautstärke -
- 7. Lautstärke +
- 8. Wiedergabe/Pause

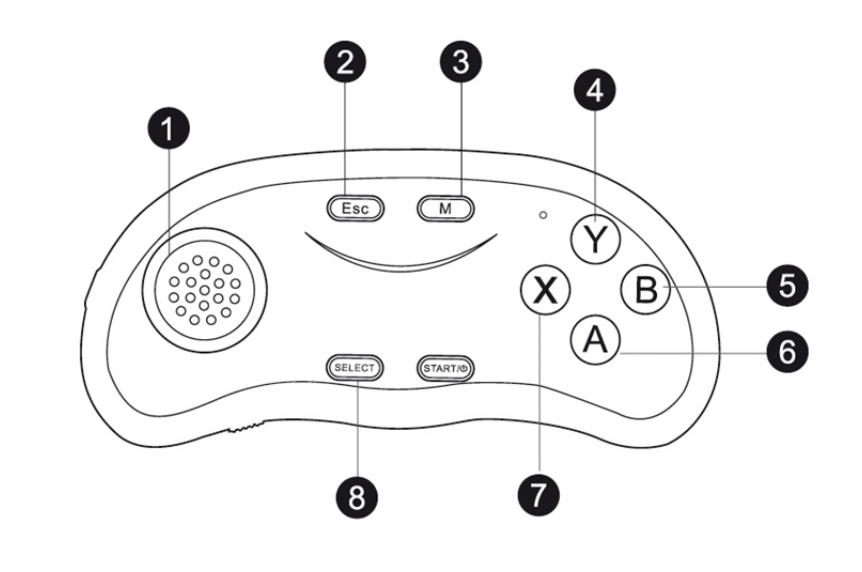

- **4.2 Aufnahme von Selfies:** Drücken Sie bei Mobiltelefonen mit iOS die Taste für den Auslöser. Bei einem Android-Mobiltelefon von Samsung drücken Sie die Taste  $\bigoplus$  für den Auslöser und die Lautstärketaste, um die Schärfe einzustellen. Rufen Sie bei anderen Android-Mobiltelefonen zuerst den Kamera-Setup auf, stellen Sie die Lautstärketaste als Auslöser ein oder laden Sie die entsprechende Kamera-Software herunter.
- **4.3 Mausfunktion (nur für Android):** Wenn sich der Controller in der Musiksteuerungsfunktion befindet, wechseln Sie dann mit der Taste von der Joystick- zur Mausfunktion und die Taste SELE ist die Taste Nach links/Bestätigen für die Maus. Drücken Sie erneut die Taste  $\Box M$ , um anschließend wieder zur Musiksteuerung zu wechseln. Wenn das Wechseln zur Mausfunktion erforderlich ist, drücken Sie oben die Bestätigungstaste und bewegen Sie gleichzeitig den Joystick (Stellen Sie den seitlichen Schalter auf . GAME" (Spiel)). Menüfunktion: Die Taste  $\bullet$  ist die Menütastenfunktion unter Android.

#### **5. SPIEL-Funktion:**

Stellen Sie den seitlichen Schalter auf "GAME" (Spiel) (markiert auf der Seite mit "GAME"). Jetzt kann das Gerät mit zwei Händen horizontal bedient werden.

**5.1 Spielfunktion unter Android:** Wenn der Joystick den Cursor im Menü bewegen kann, ist die Taste  $\bigcirc$  die Bestätigungstaste und die Taste  $\bigcirc$  ist die Rückkehrtaste, was dann bedeutet, dass Ihr Mobiltelefon-Betriebssystem den internationalen Gamepad-Standard unterstützt. Laden Sie einfach ein Spiel herunter und spielen es direkt (Wenn es nicht funktioniert, dann siehe Abschnitt 6, Android MTK mobiler Betrieb)

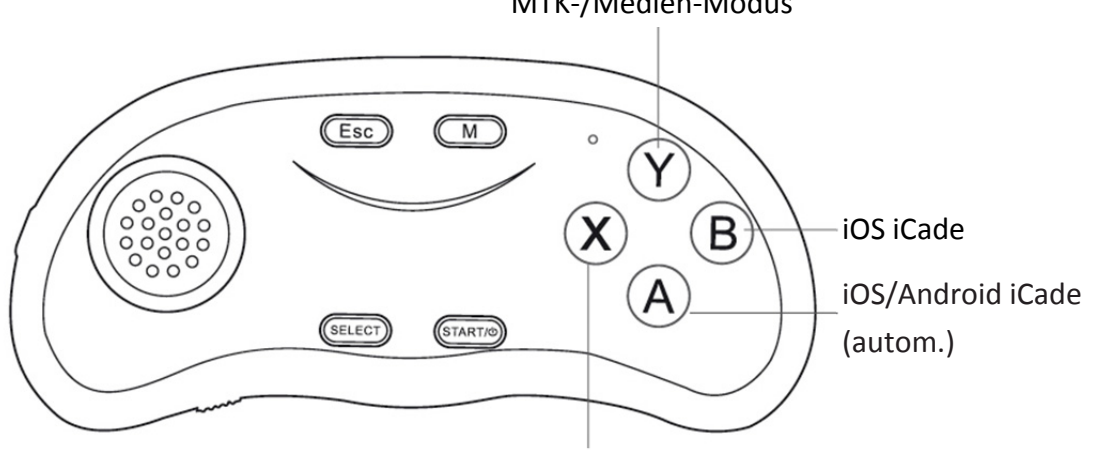

MTK-/Medien-Modus

iOS Neues Spiel

Android-Spiele unterstützen normalerweise ein Gamepad. Laden Sie Spiele herunter. Nach der Bluetooth-Kopplung können Sie sie mit dem Gamepad direkt bedienen (Bitte achten Sie darauf, den seitlichen Schalter auf "GAME" zu stellen), (Einige Spielen müssen zum Spielen auf die Verwendung der Gamepad-Steuerung eingestellt werden) Haupt-Spielekombination **TASTE**:

## $STARI + Q = L1, SHEJ + Q = R1,$

 **+ Joystick = Joystick nach rechts +**  $**SELECI**$  **+**  $\bullet$  **=L2,** 

SELECT  $\mathbf{N}$  = R2

**5.2 iOS Spiele:** Herunterladen von Spielen: Rufen Sie das iOS APP-Store oder ein anderes Apple Store auf und suchen Sie beispielsweise nach "icade". Sie finden dann iCade-Spiele, die dieses Gamepad unterstützen. Laden Sie sie herunter und installieren Sie sie. Zum Beispiel: "Akane Lite", "Brotherhood", "TTR Premium" und so weiter.

Bevor Sie anfangen zu spielen, stellen Sie bitte die Tastatureingabemethode auf englische Tastatur ein. Verbinden Sie sich mit Bluetooth und rufen Sie Spiele auf. Anschließend können Sie spielen (Einige Spiele müssen eventuell für die Verwendung von iCade eingerichtet werden)

Kombinationstasten: **SELECT** +  $\bullet$  = L1, **SELECT** +  $\bullet$  = R1

**5.3 iOS Modus für neues Spiel:** Drücken Sie im ausgeschalteten Zustand zuerst

die Taste **&** und drücken Sie dann gleichzeitig die Taste **START**, bis die LED aufleuchtet. Das Gerät ist eingeschaltet. Drücken Sie beim nächsten Mal die Taste START und dann ist standardmäßig der Modus für neues Spiel eingestellt. Wenn Sie zum iOS/Android ICADE Automodus wechseln möchten, drücken Sie im ausgeschalteten Zustand die Tasten  $\bigcirc$  und **START**.

Scannen Sie den QR-Code, um den iOS Spielecenter für neue Spiele herunterzuladen und Sie können folgende iOS Spiele spielen: The Hon, Kowloon war und so weiter.

#### **6. Android MTK Mobiltelefonbetrieb:**

Ältere Mobiltelefone, wie Redmi 3G Version, Huawei Honor3X, CoolPAD, Zhongxing, verwenden die MTK CPU. Da diese eine schlechte MTK-Kompatibilität haben, unterstützen sie nicht den internationalen Standard-Gamepad-Vertrag. Deswegen treten bei der Android-Standardverbindungsmethode Probleme auf. Also haben wir den MTK-Modus für alte MTK-Mobiltelefone erstellt.

**6.1 MTK Eingeschalteter Modus:** Drücken Sie im ausgeschalteten Zustand zuerst die Taste  $\bullet$  und drücken Sie dann gleichzeitig die Taste  $\overline{\text{START}}$ , bis die LED aufleuchtet. Das Gerät ist eingeschaltet. Drücken Sie beim nächsten Mal die Taste **START** und dann ist standardmäßig der MTK-Modus eingestellt. Wenn Sie zum Standard-Android-Modus wechseln möchten, drücken Sie zum

 $E$ inschalten die Taste  $\bigoplus$  und  $S TART$ .

**6.2** Die **Funktionsanweisungen** im MTK-Modus Musik, Maus und Auslöser sind identisch zu Standard-Android, nur der Spielemodus ist anders. Der MTK-Modus unterstützt direkt die MIGAMEPAD-Simulation, aber er unterstützt keine Standard-Android-APK-Spiele.

### **7. VR 3D Virtuelle Realität-Spiele oder Videobetrieb:**

Laden Sie VR-Spiele oder Video-Anwendungen herunter. Sie können dann Spiele oder Videos steuern.

#### **8. Batterien:**

Unser Produkt benötigt zwei 1,5 V Batterien der Größe AAA. Wenn die Batterien verbraucht sind, blinkt die LED. Ersetzen Sie die Batterien.

#### **Hinweise:**

- 1. Wenn das Gerät ausnahmsweise nicht startet oder sich nicht herunterfahren lässt, nehmen die Batterien mit einer Nadel heraus.
- 2. Wenn die Geräte bereits gekoppelt wurden, sich aber nicht verbinden können, brechen Sie den Kopplungsvorgang ab und starten das Gerät erneut.
- 3. Wenn Sie die Tastatur mit Mobiltelefonen nicht benutzen können, laden Sie bitte die Tastatur für Android von Google Play herunter. Drücken Sie bei iOS die Taste M.

#### **9. Mobiltelefonspiele:**

Hier finden Sie viele Mobiltelefonspiele, die von unserem Gamepad unterstützt werden:

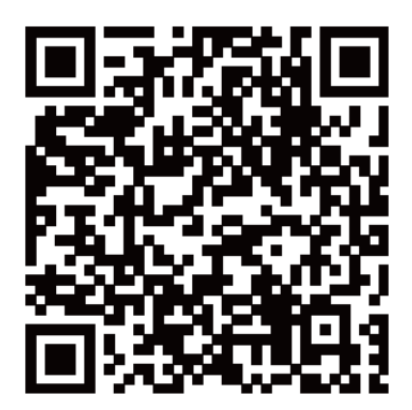

Hiermit erklärt die ASSMANN Electronic GmbH, das der Artikel in Übereinstimmung mit den Anforderung und Vorschriften der Richtlinien 2014/30/EU und RoHS 2011/65/EU befindet. Die vollständige Konformitätserklärung können Sie postalisch unter der unten genannten Herstelleradresse anfordern.

#### **Warnung:**

Dies ist eine Einrichtung der Klasse B. Diese Einrichtung kann im Wohnbereich Funkstörungen verursachen. In diesem Fall kann vom Betreiber verlangt werden, angemessene Maßnahmen durchzuführen.

#### **www.assmann.com**

Assmann Electronic GmbH Auf dem Schüffel 3 58513 Lüdenscheid Germany

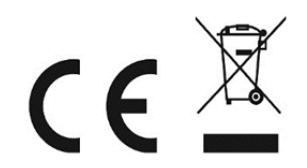